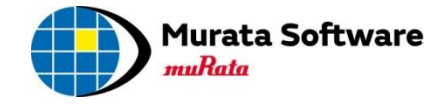

# Femtet® 2015.1

# 新機能/変更点のご紹介

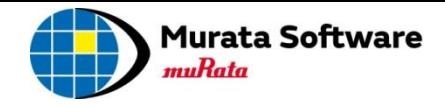

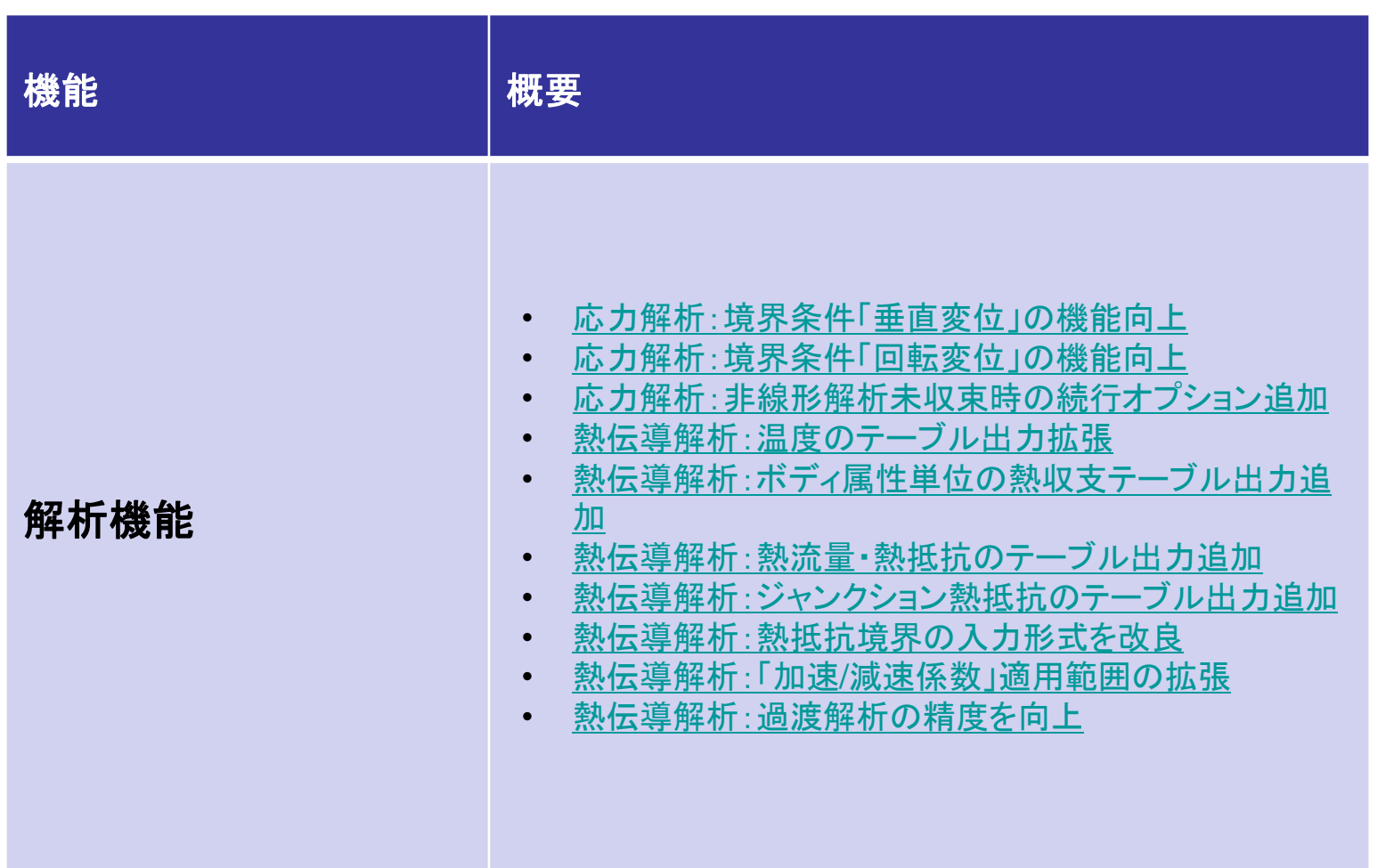

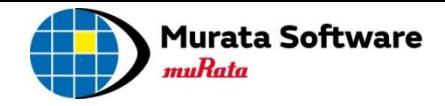

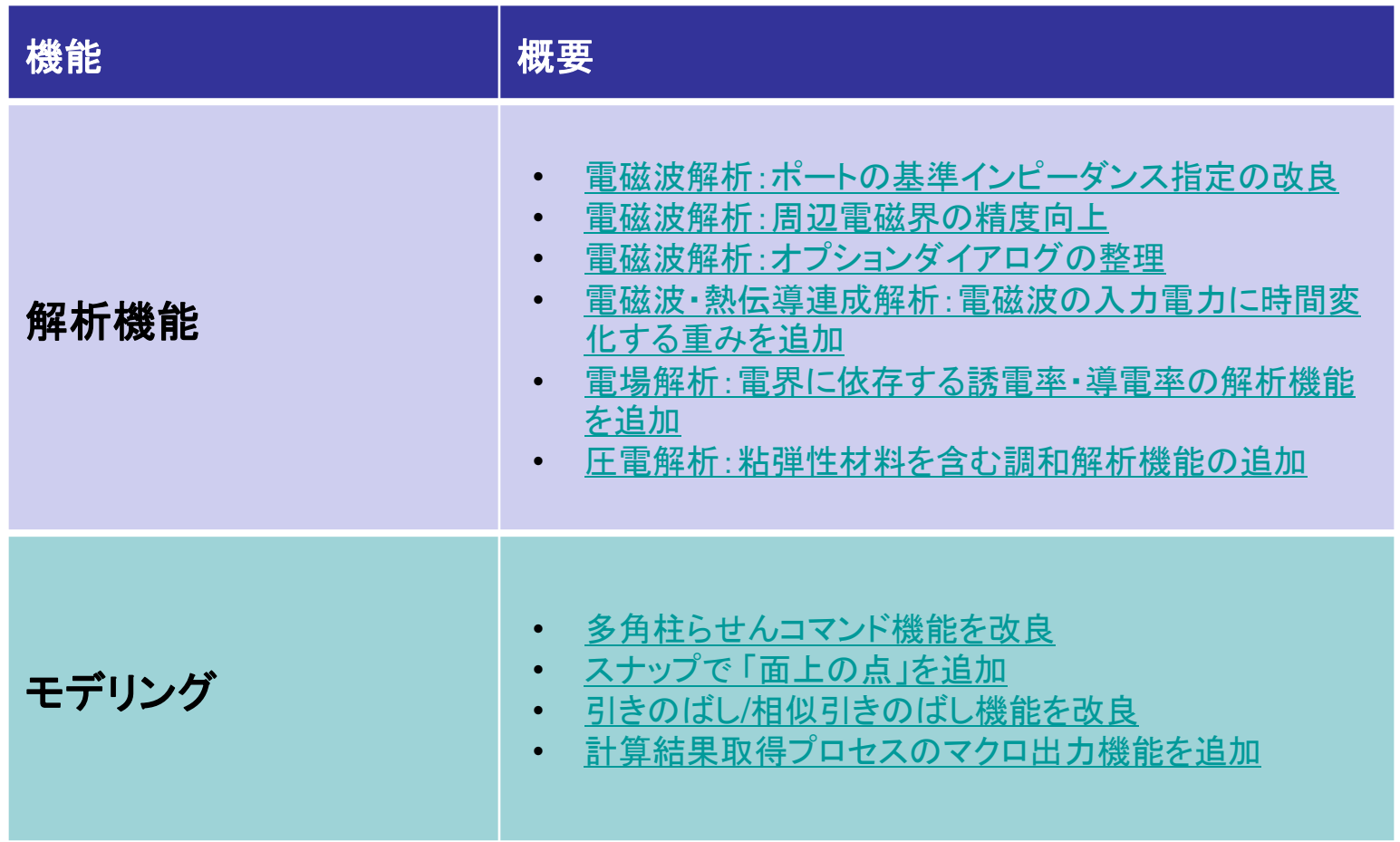

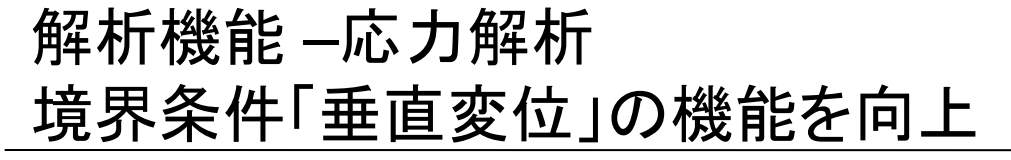

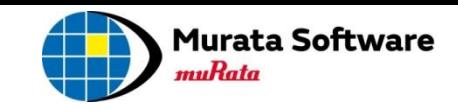

### 「強制変位」で、荷重方向以外の拘束が起こらなくなりました 値を入力するだけで、「固定」と「強制変位」が切り替わるようになりました

<span id="page-3-0"></span>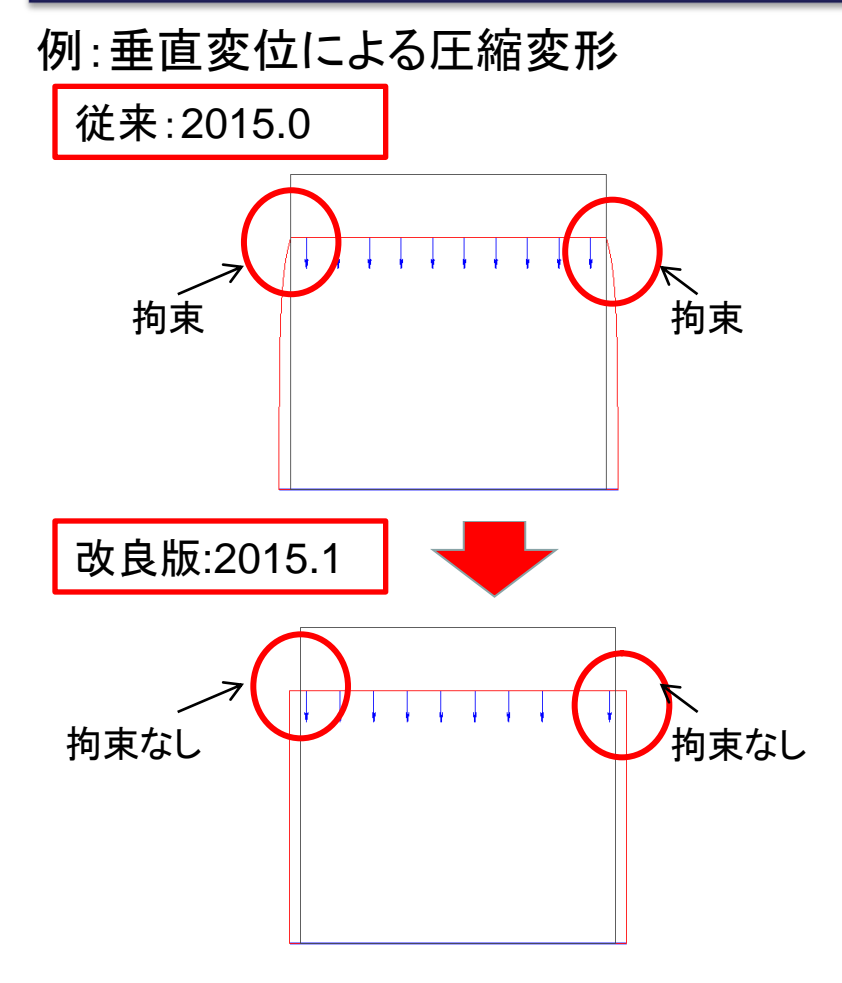

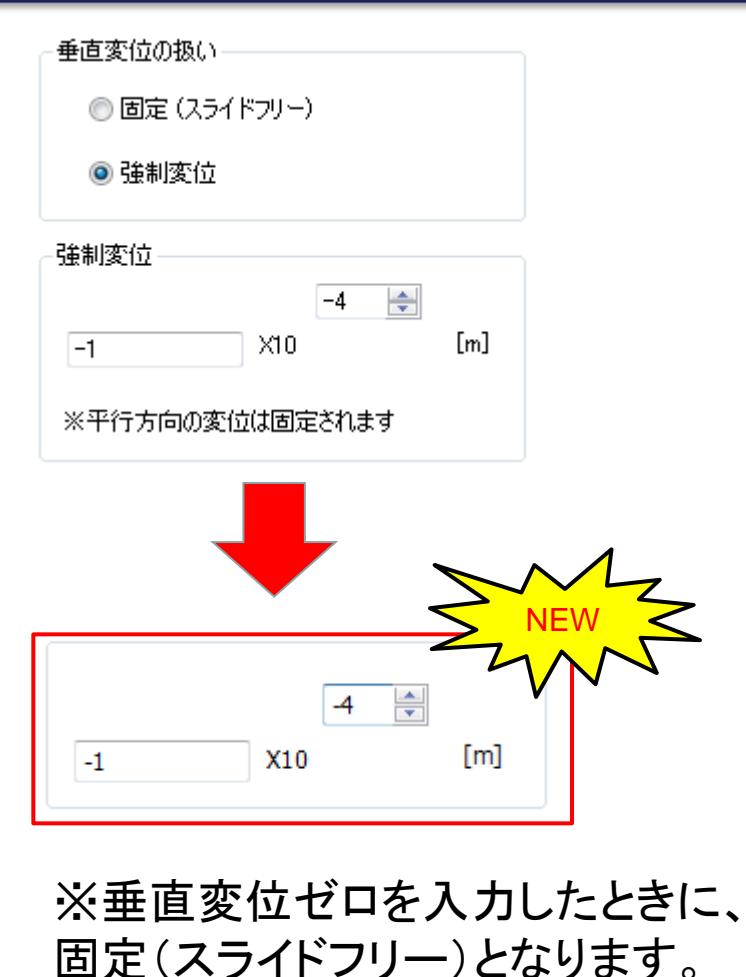

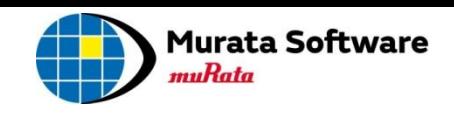

#### 回転変位で、 「半径の大きさを固定して回転」、 または「固定しないで回転」が、選べるようになりました

<span id="page-4-0"></span>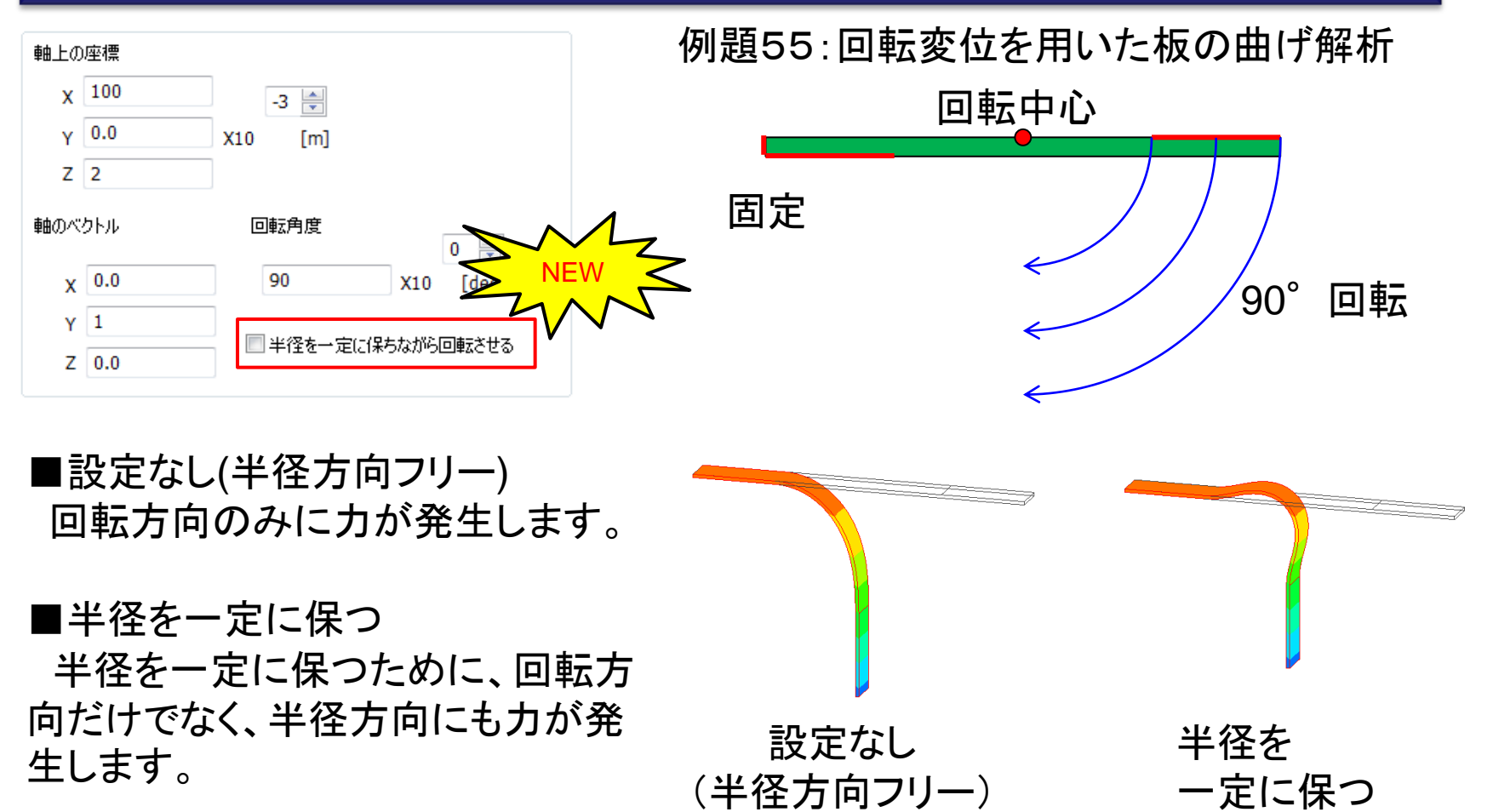

<span id="page-5-0"></span>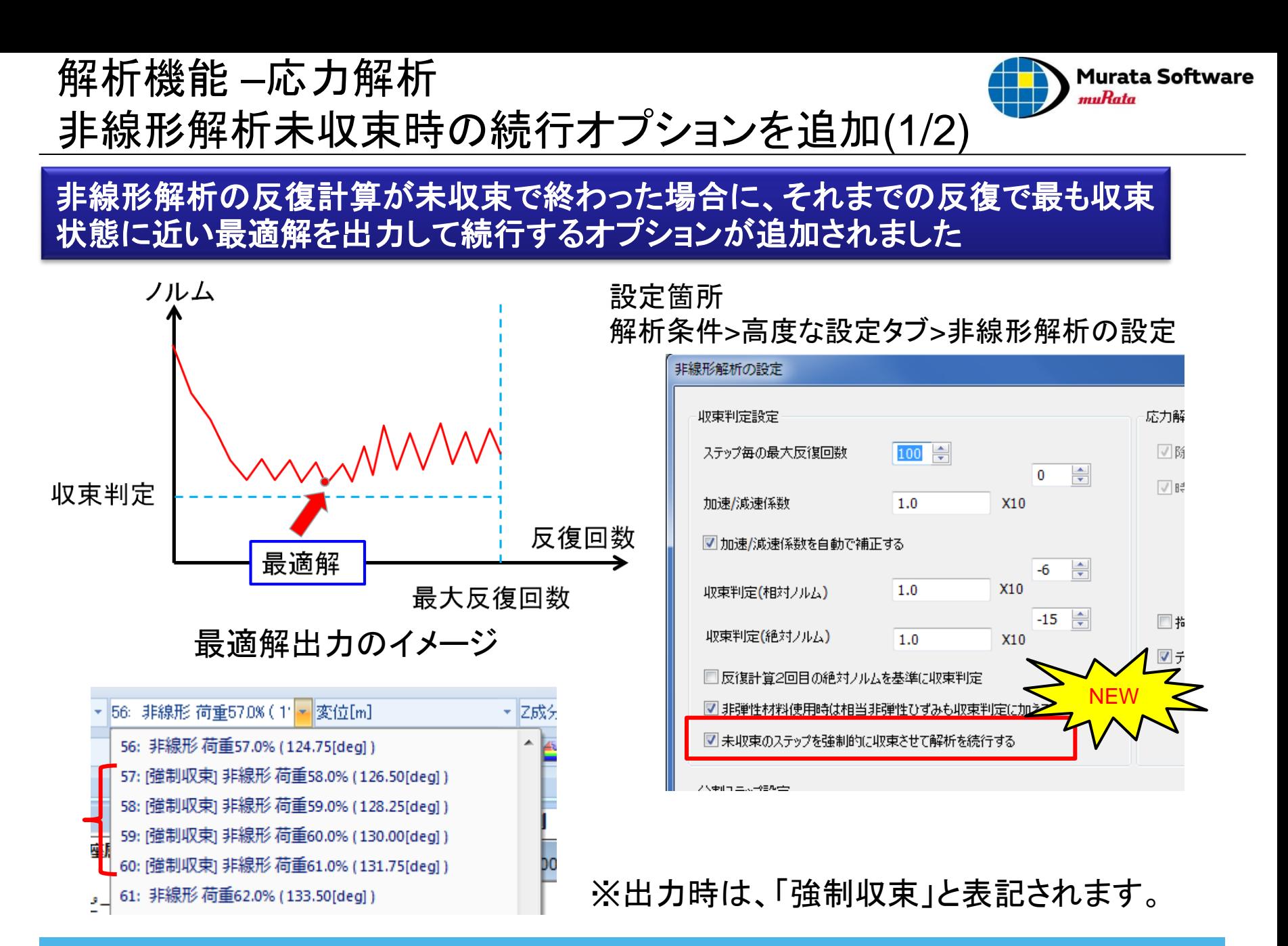

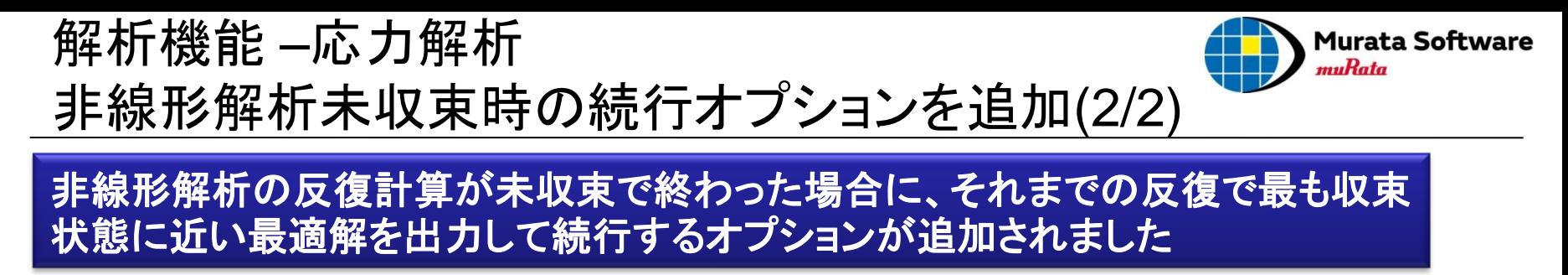

例題56:バイメタルスイッチの飛び移り座屈

■反った状態で、線膨張係数の異なる金属を張り合わせ、温度を上昇させると、 ある温度を超えたところで反りの状態が反転します。 ■反転する温度の前後は、不安定な状態で収束しませんが、 強制収束させて続行することで、反転後の変形を計算することができます。

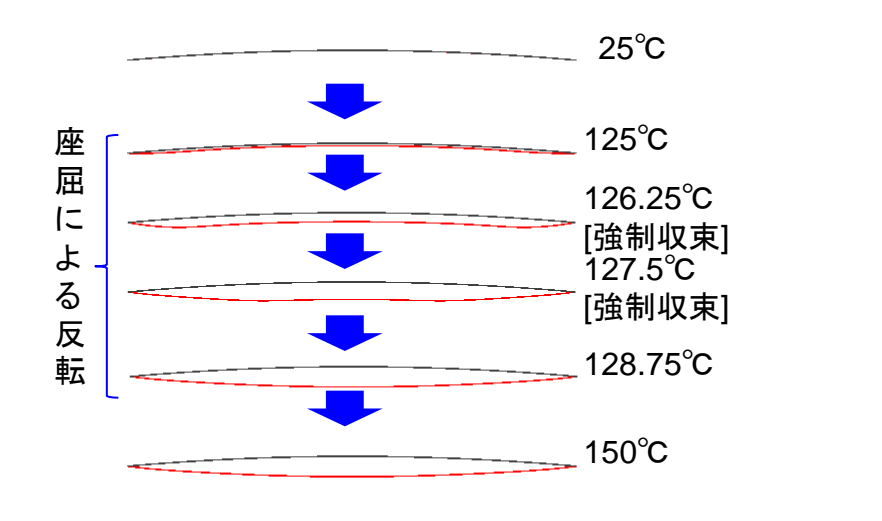

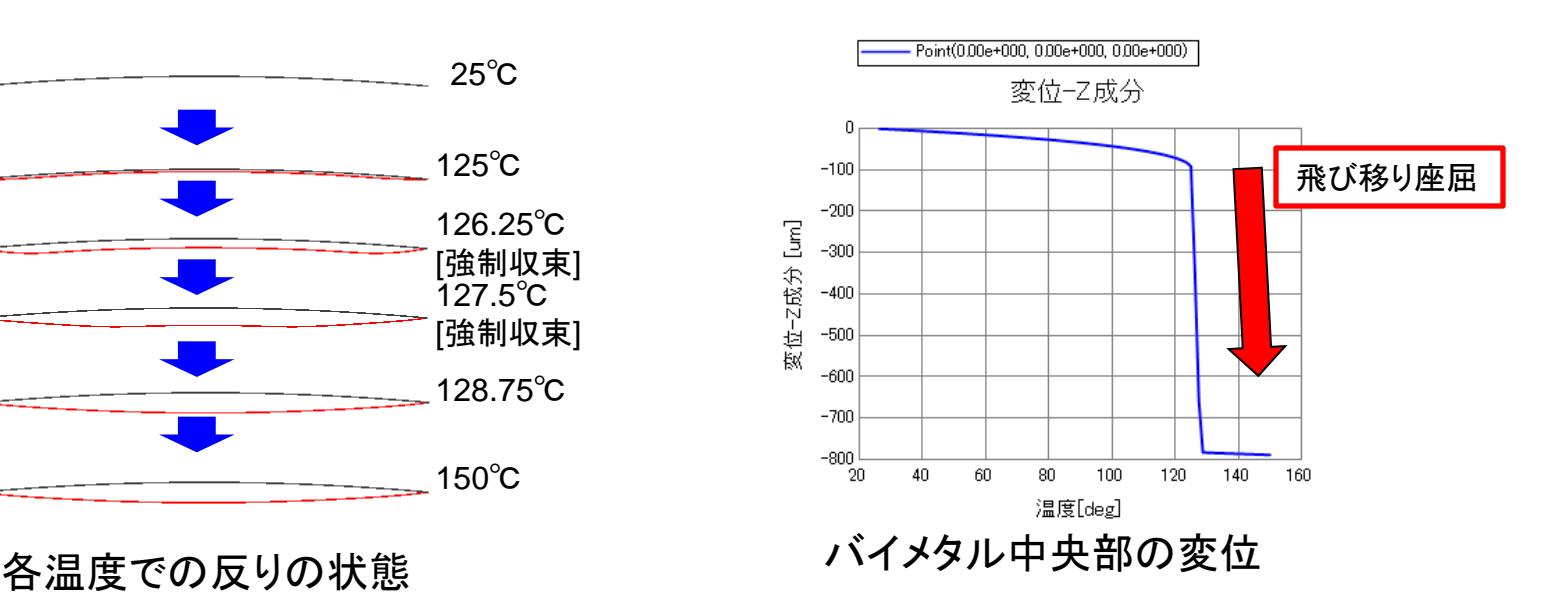

# 解析機能 –熱伝導解析 温度のテーブル出力を拡張

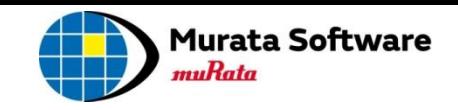

#### ポディ属性単位の「温度」情報と、境界条件単位の「境界温度」情報が表示され、そ れぞれに最高温度・最低温度・平均温度が出力されるようになりました

<span id="page-7-0"></span>85degree

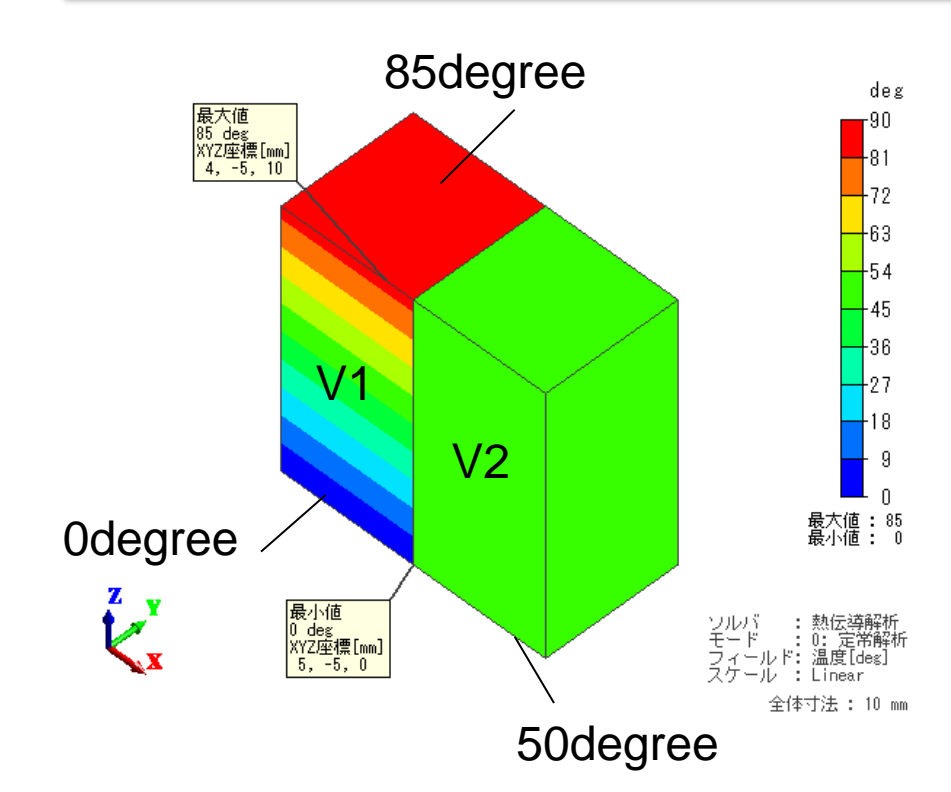

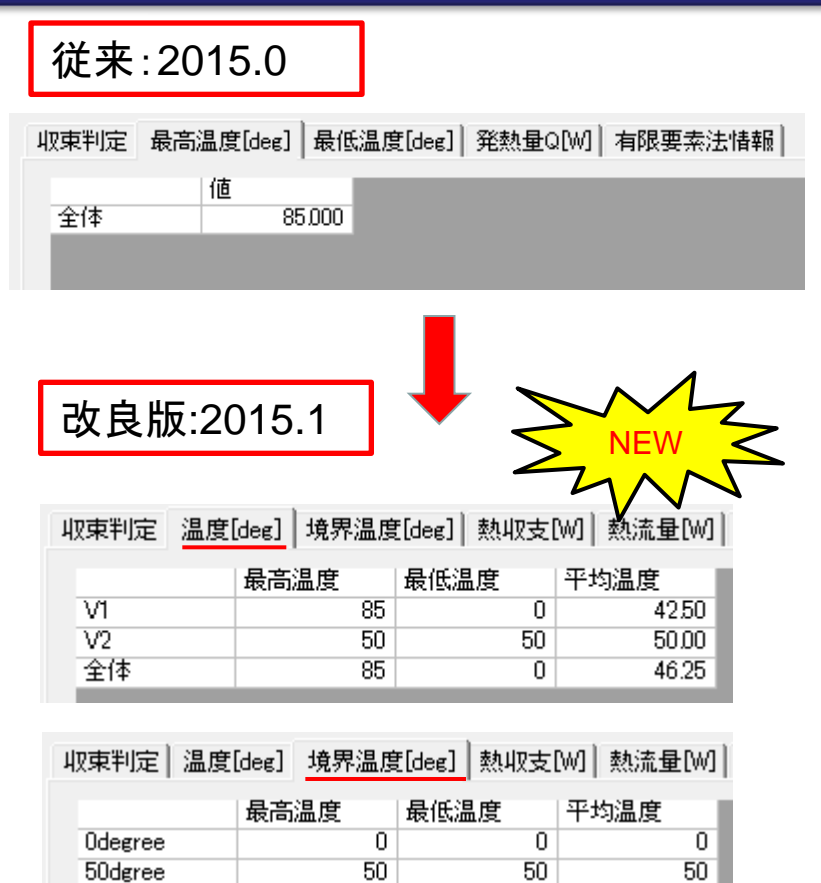

85

85

85

# 解析機能 –熱伝導解析 ボディ属性単位の熱収支テーブル出力を追加

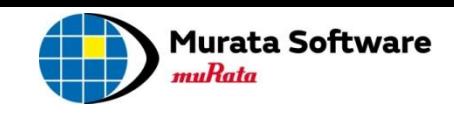

#### ボディ属性単位の「熱収支」情報が出力されるようになりました

<span id="page-8-0"></span>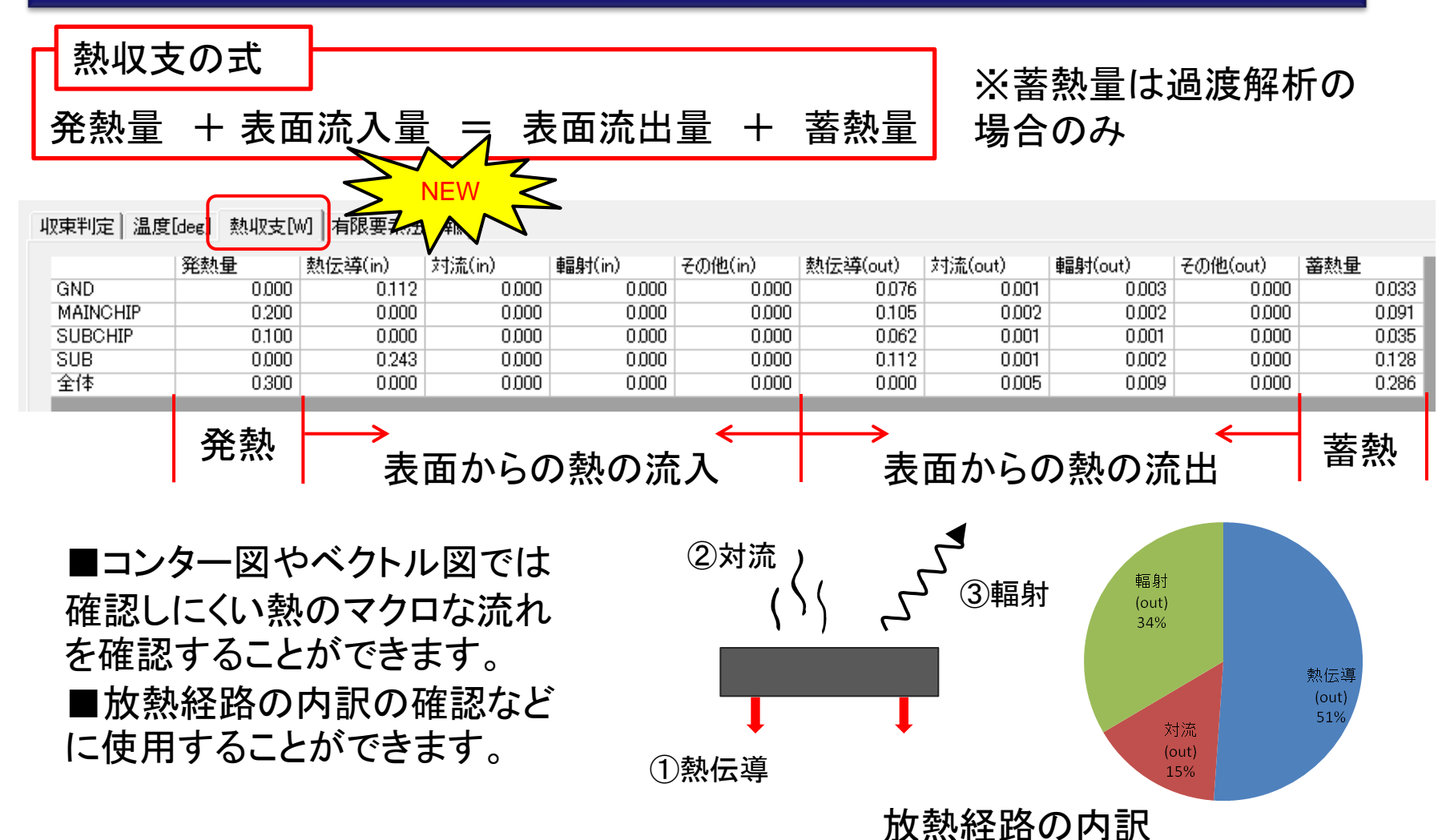

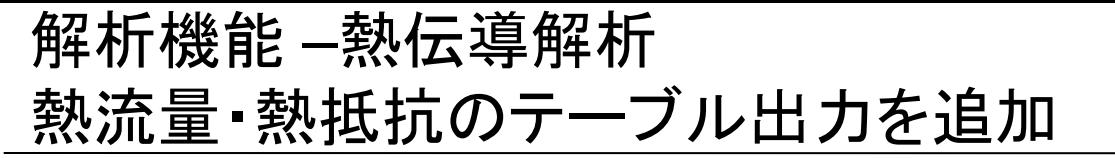

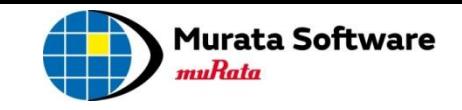

モデルを熱等価回路に置き換えた場合の端子間の熱流量・熱抵抗、 および環境との間の熱流量・熱抵抗が出力されるようになりました

■「発熱量」を設定したボディ属性、 │ 測定端子の設定 または「断熱」以外の境界条件を、 端子として熱等価回路を仮定します。

■新たに導入された境界条件「測定端 子」を設定した箇所も等価回路の端子と して扱われます。

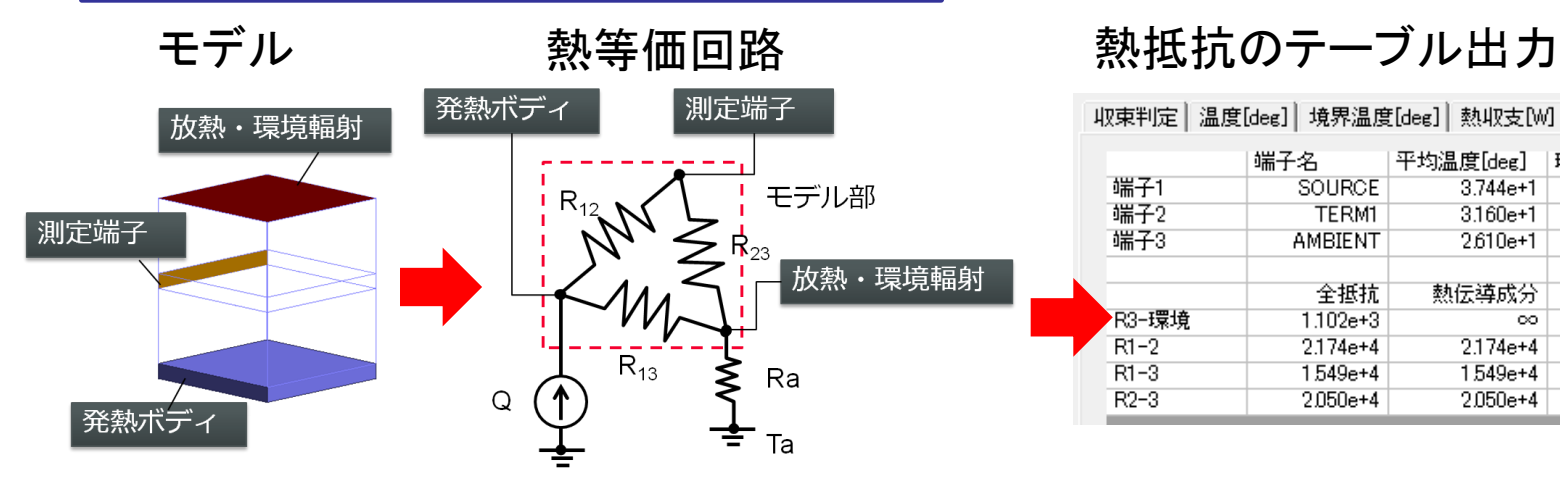

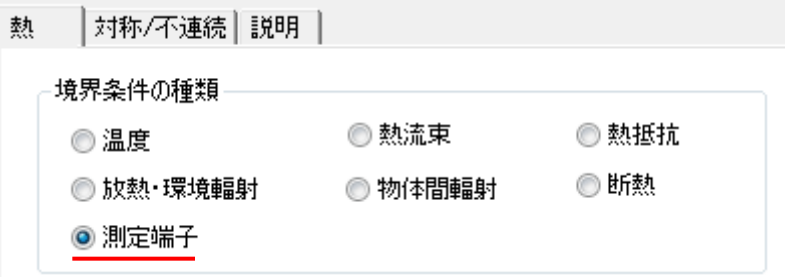

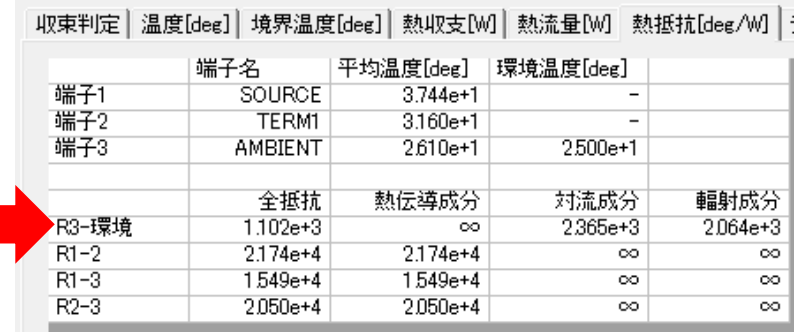

<span id="page-9-0"></span>※例題21に熱等価回路出力例がありますので、そちらも参照してください。

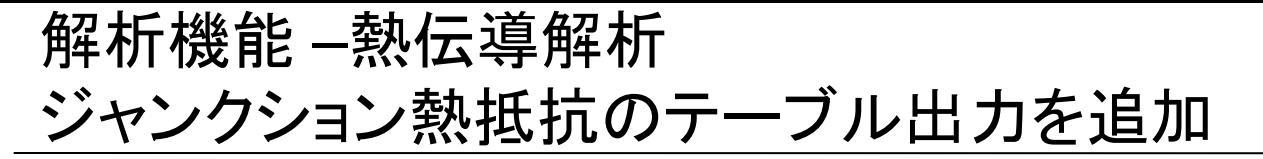

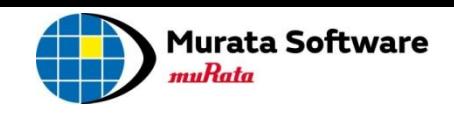

半導体分野で使用されるジャンクション熱抵抗が出力されるようになりました

「発熱量」を設定したボディ属性(ジャンクション)と環境、および境界条件との間の 熱抵抗を以下の式で計算した結果を出力します。

<span id="page-10-0"></span>測定端子C ジャンクション-環境間熱抵抗θja 測定端子B 半導体 パッケージ  $T_i - T$  $j - a$  $\theta_{ia} =$ *ja P* 基板 *j* ジャンクション 対称/不連続 | 説明 埶 ジャンクション-境界間熱抵抗θjbnd 境界条件の種類 ◎ 熱流東 ◎ 熱抵抗 ◎温度  $T_i - T$ ◎断熱 **◎ 放熱・環境輻射** ◎ 物体間輻射 *j bnd*  $\theta_{ihnd} =$ *jbnd P* ◎ 測定端子 *j* ■ケース上面や基板表面に新たに導入された 境界条件「測定端子」を設定することで、 Pj:指定したボディ属性の発熱量[W] ・ジャンクション-ケース間熱抵抗θjc Tj:指定したボディ属性の最高温度[deg] Ta:環境温度[deg] ・ジャンクション-基板間熱抵抗θjb Tbnd:指定した境界条件の平均温度[deg] を出力することができます(出力例は例題22参照)。All Rights Reserved, Copyright © Murata Software Co., Ltd.

# 解析機能 –熱伝導解析 熱抵抗境界の入力形式を改良

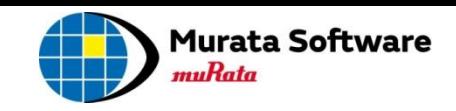

#### 「熱抵抗境界の入力形式」で、「面積当たり熱抵抗値」と「熱伝導率と厚み」が、 指定できるようになりました

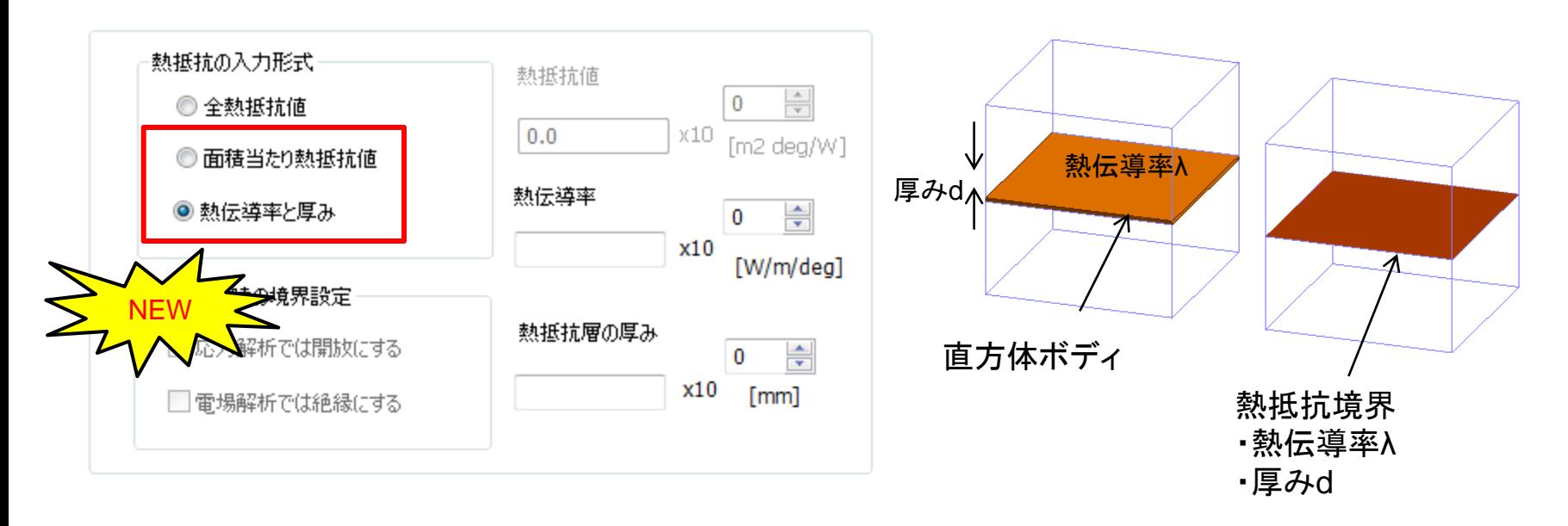

<span id="page-11-0"></span>■面積当たりでの入力では、接触面積の増加に反比例して 熱抵抗が小さくなります。 ■熱伝導率と厚みでの入力では、直方体ボディの代用として 熱抵抗境界を使用することができます。

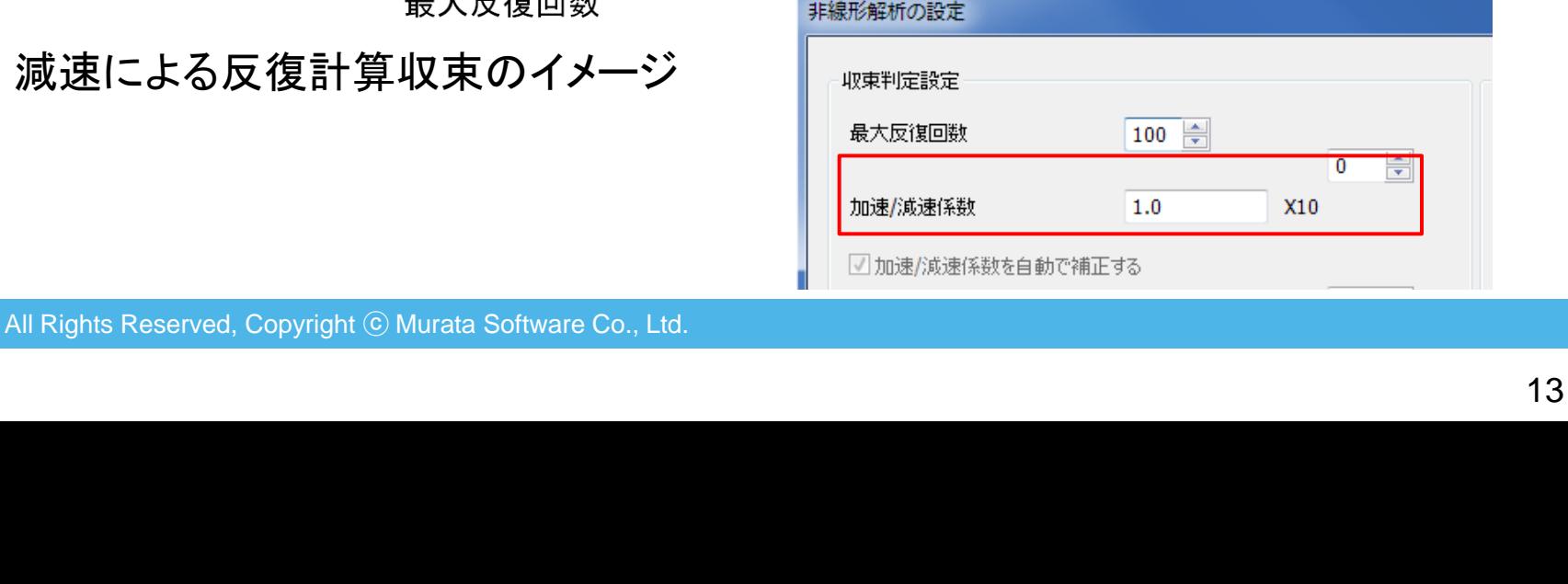

解析条件>高度な設定タブ>非線形解析の設定

熱伝導解析 2014.1適用済み 2015.1

電場熱連成解析 2015.1 2015.1

定常解析 過渡解析

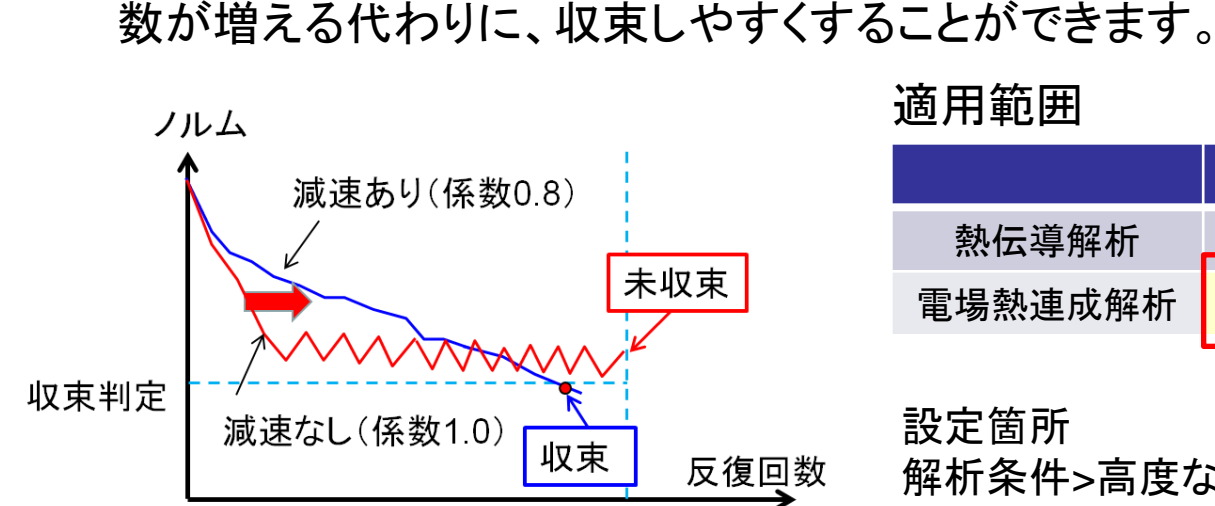

最大反復回数

<span id="page-12-0"></span>減速による反復計算収束のイメージ

#### 適用範囲

設定箇所

非線形解析の反復計算で収束に失敗した場合の対策の一つとして、「加速/減 速係数」の設定があります。「加速/減速係数」を1より小さくすることで、反復回

熱伝導解析の定常解析で使用可能だった「加速**/**減速係数」の設定が、 すべての熱解析で使用できるようになりました

解析機能 –熱伝導解析 「加速/減速係数」適用範囲の拡張

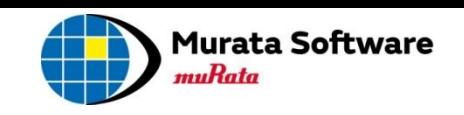

NEW

解析機能 –熱伝導解析 過渡解析の精度を向上

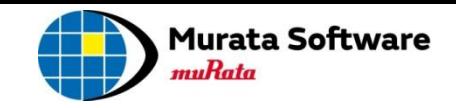

#### 熱伝導解析・電場熱連成解析の過渡解析で、 時間ステップが大きくなった場合の解析精度が向上されました

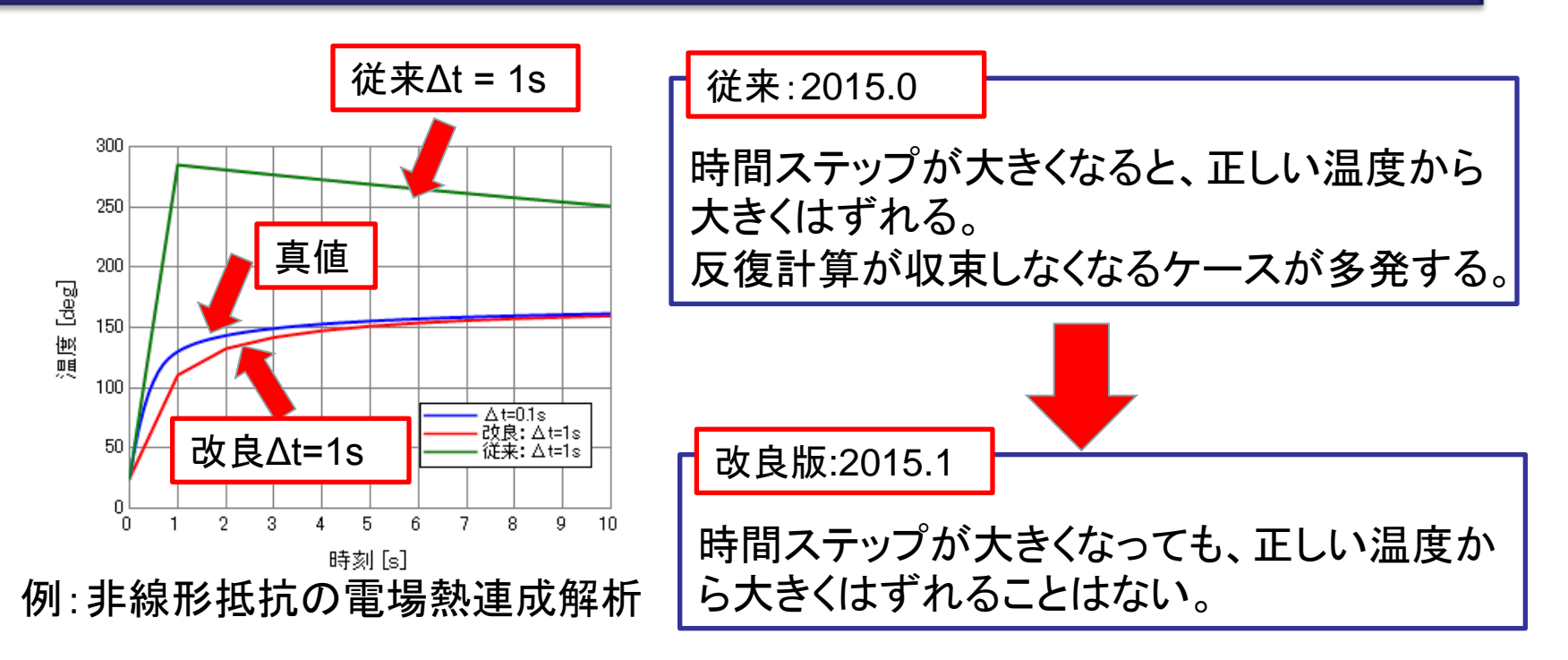

<span id="page-13-0"></span>※計算精度を重視したため、従来よりも解析に時間がかかる場合があります。 ※速度重視で解析したい場合は『解析条件>高度な設定タブ>非線形解析の設 定』で、収束判定を大きくして解析してください。

<span id="page-14-0"></span>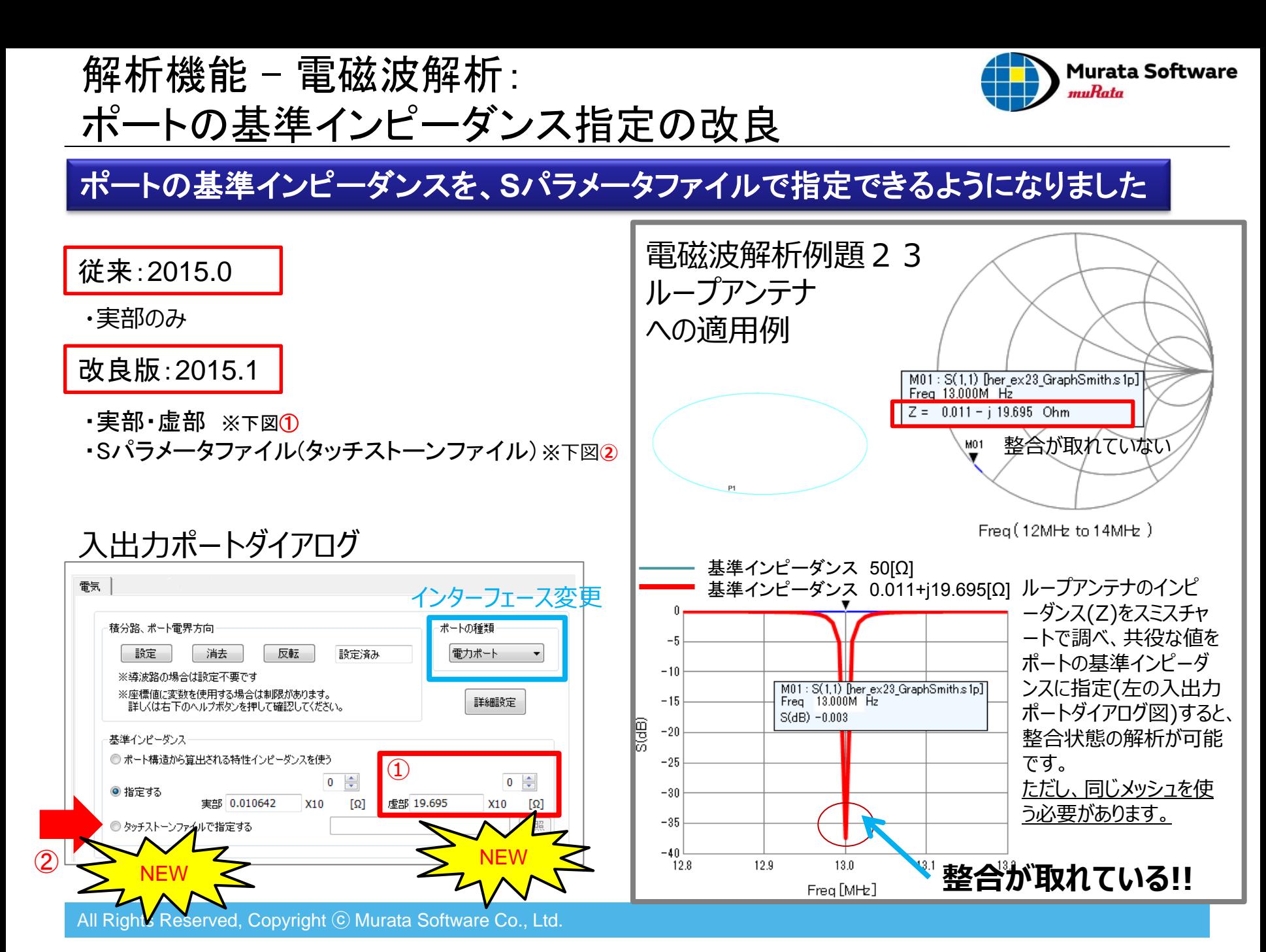

## 解析機能 – 電磁波解析:周辺電磁界の精度向上

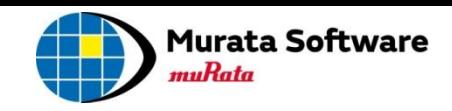

### 周辺電磁界計算において、近傍界の計算式が選択できるようになり、 アンテナに近い位置での周辺電磁界計算の精度が向上されました

<span id="page-15-0"></span>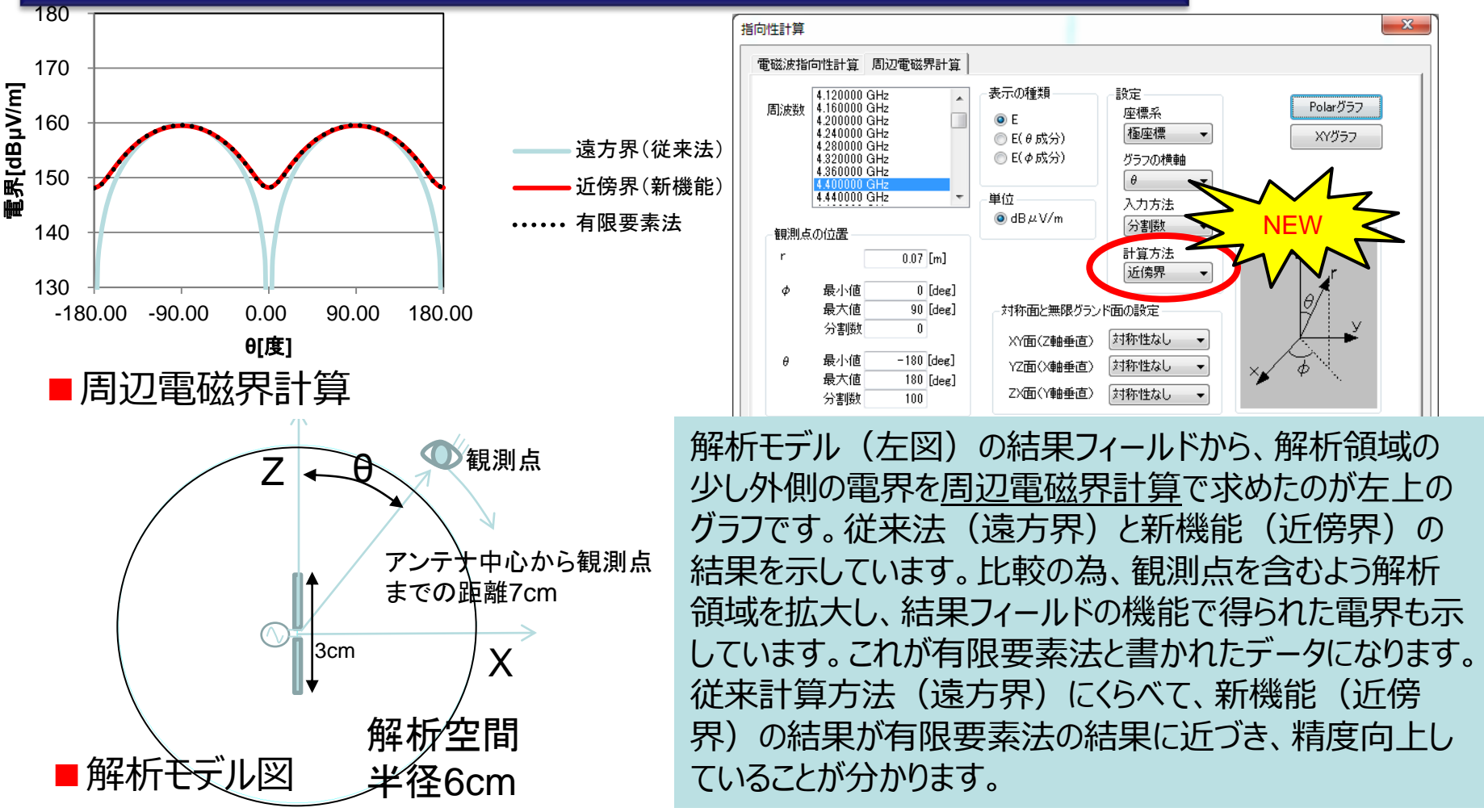

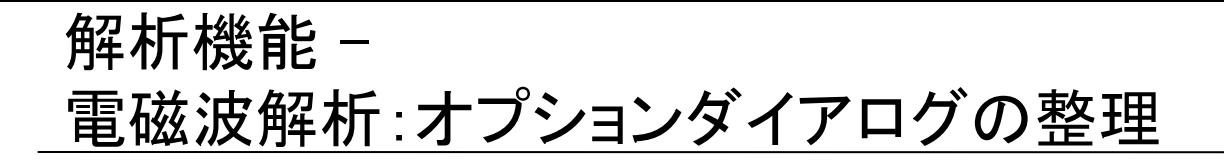

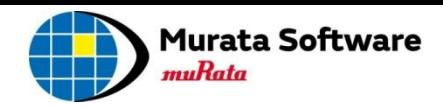

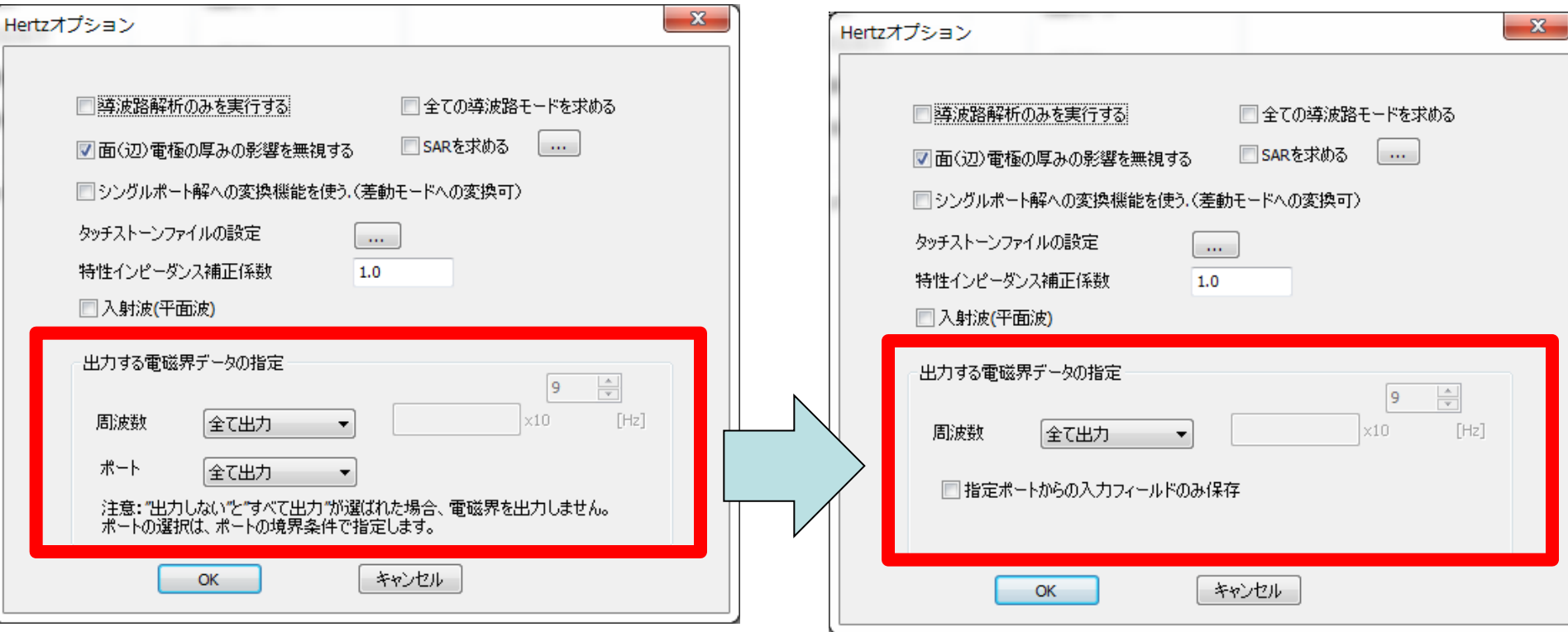

#### <span id="page-16-0"></span>■「出力する電磁界データの指定」の選択方法を改良しました

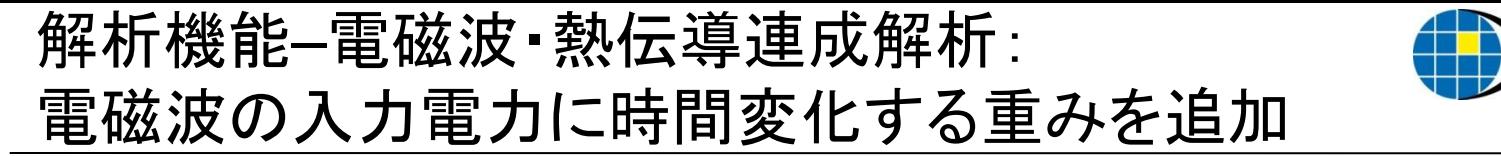

入力電力が時間で変化する場合の、熱伝導過渡解析ができるようになりました

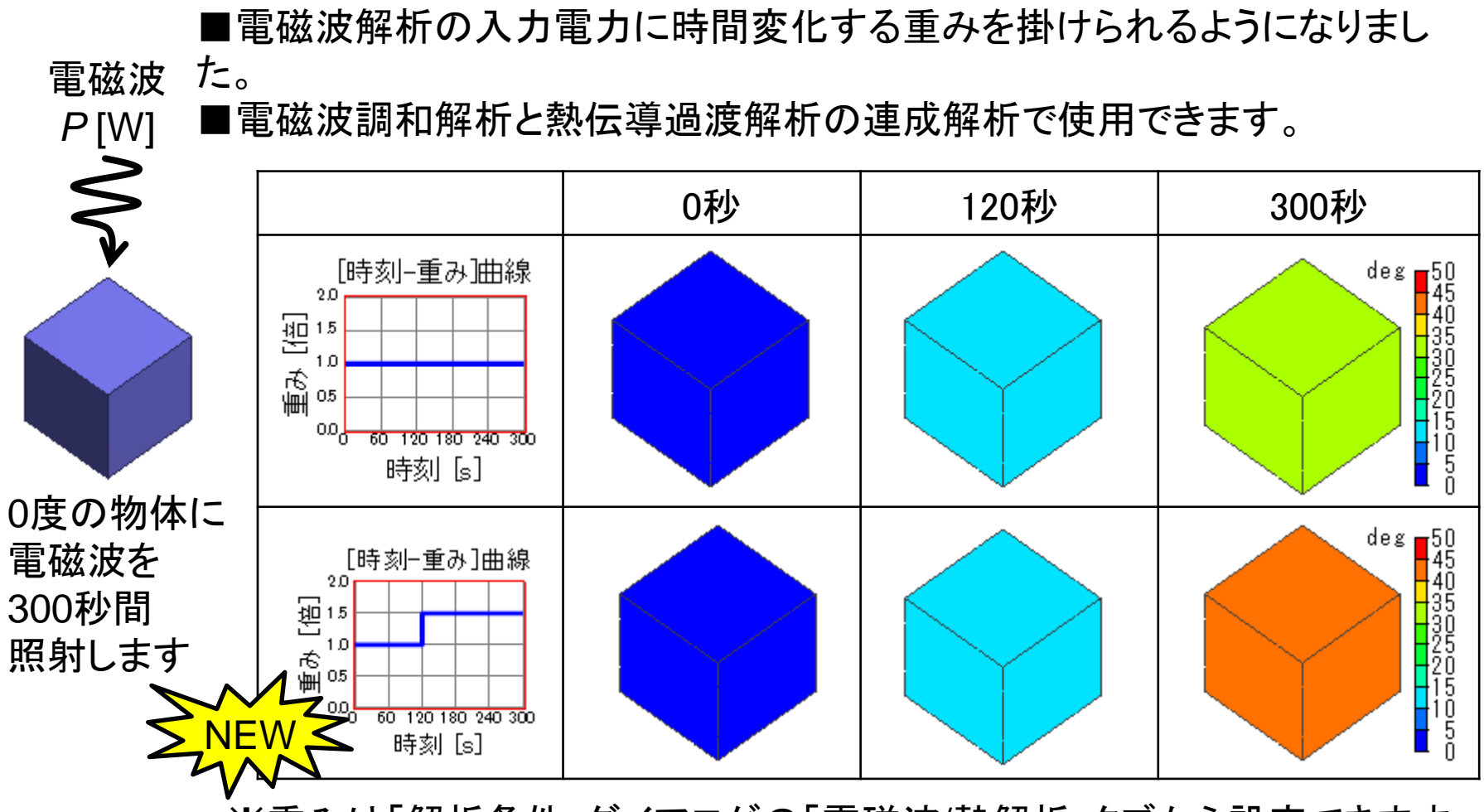

※重みは「解析条件」ダイアログの「電磁波/熱解析」タブから設定できます。

<span id="page-17-0"></span>All Rights Reserved, Copyright © Murata Software Co., Ltd.

**Murata Software** 

muRata

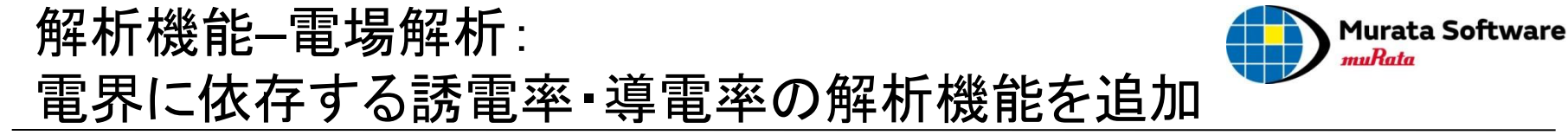

#### 電界に依存する誘電率や、導電率を持つ材料の解析ができるようになりました

■電界に依存する誘電率や導電率を持つ材料を扱えるようになりました。 ■誘電率の電界依存は、「電界-電束密度」曲線で考慮されます。 ■導電率の電界依存は、「電界-電流密度」曲線で考慮されます。

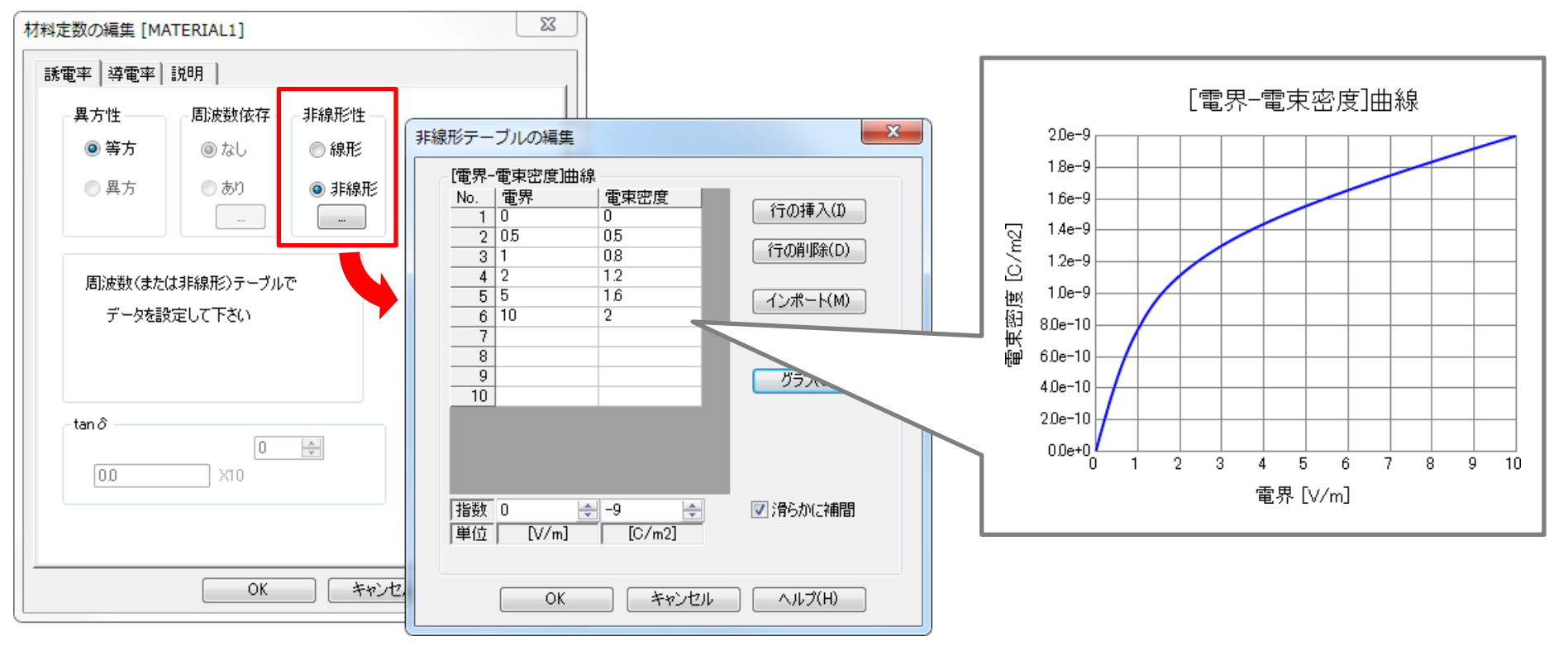

<span id="page-18-0"></span>※各曲線は、「材料定数の編集」ダイアログの「非線形性」から設定できます。

<span id="page-19-0"></span>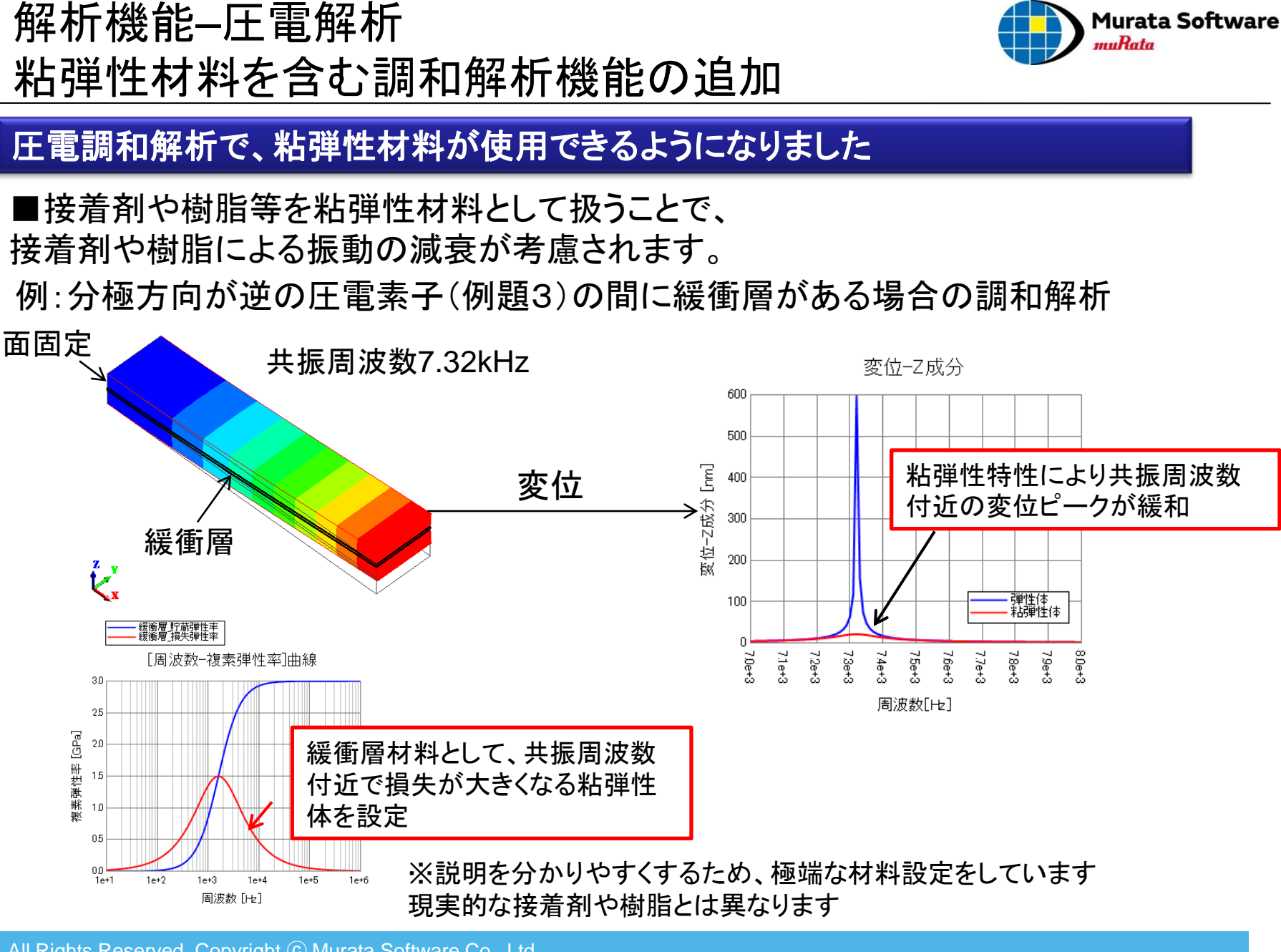

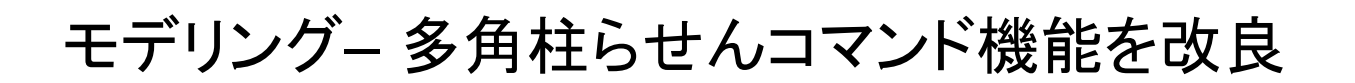

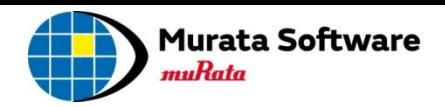

## 多角柱らせんコマンドにおいて、

側面を平面化してメッシュを切れやすくするオプションが追加されました

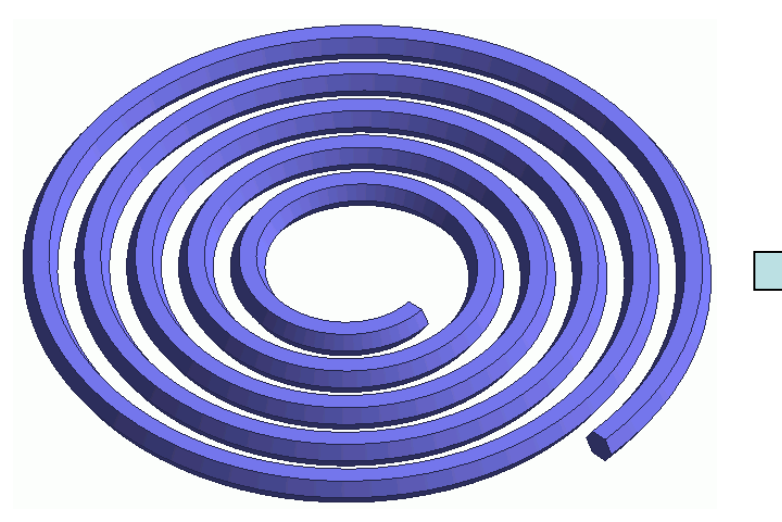

#### 通常の多角柱らせん - - - - - - - - - - 側面を平面化した多角柱らせん

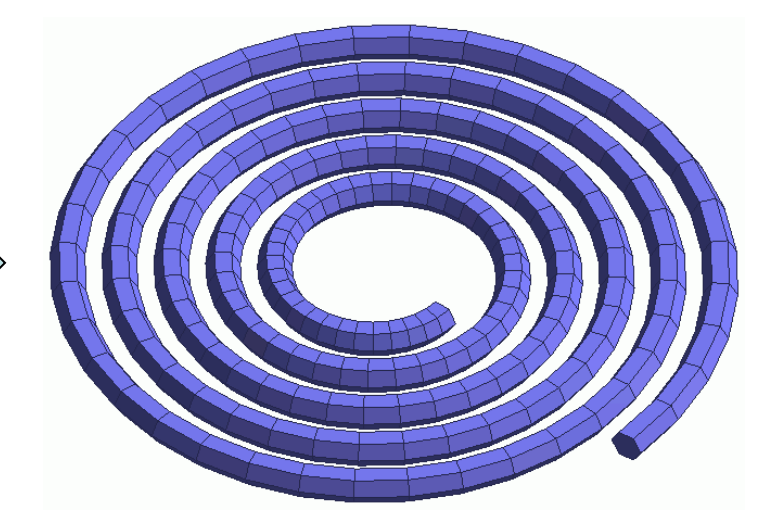

側面が曲面である事が原因で、 メッシュ生成に失敗する場合があります。 曲面が一切なくなるので、 メッシュ生成が失敗しにくくなります。

#### <span id="page-20-0"></span>※側面を平面化する事により、面トポロジの数が増えるため、 境界条件や部分メッシュサイズの設定が外れてしまう可能性がありますのでご注意ください。

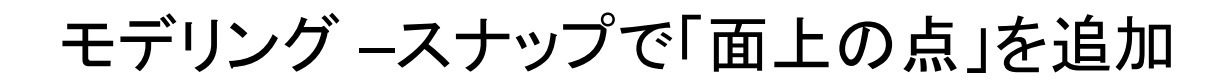

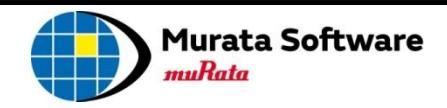

#### モデル作成時に、「面上の点」が選択可能になりました 複雑な作業をすることなく、直接面上でモデル作成ができるようになりました

<span id="page-21-0"></span>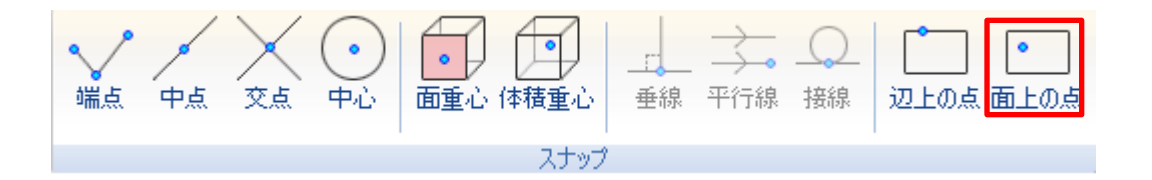

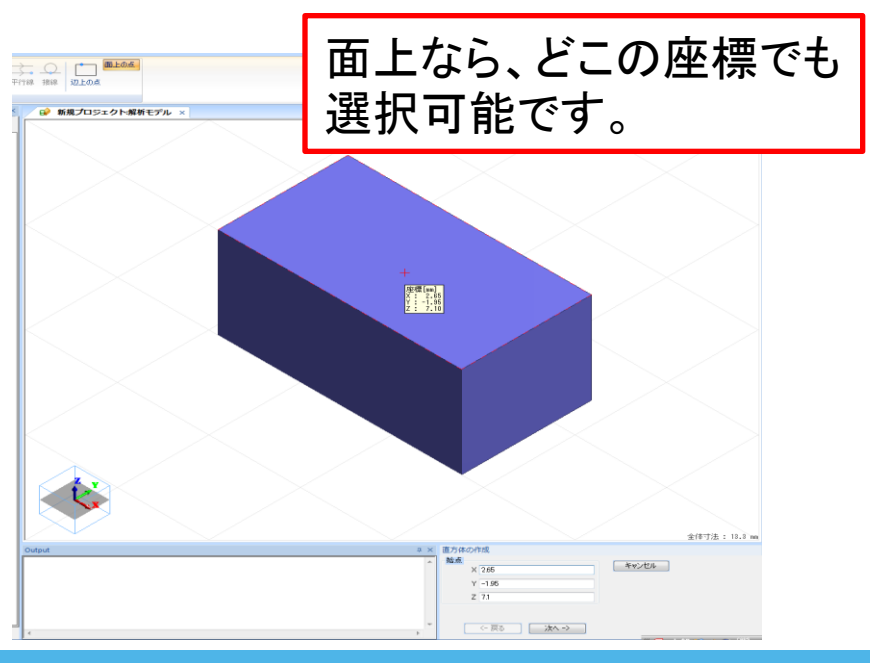

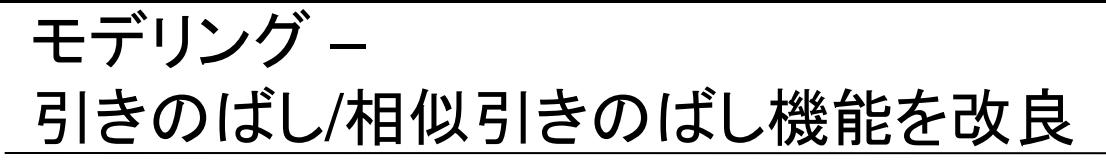

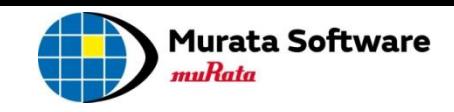

### 引きのばし**/**相似引きのばし機能の入力パラメータが、 「引きのばし方向と距離」から、「引きのばしベクトル」に変更されました

<span id="page-22-0"></span>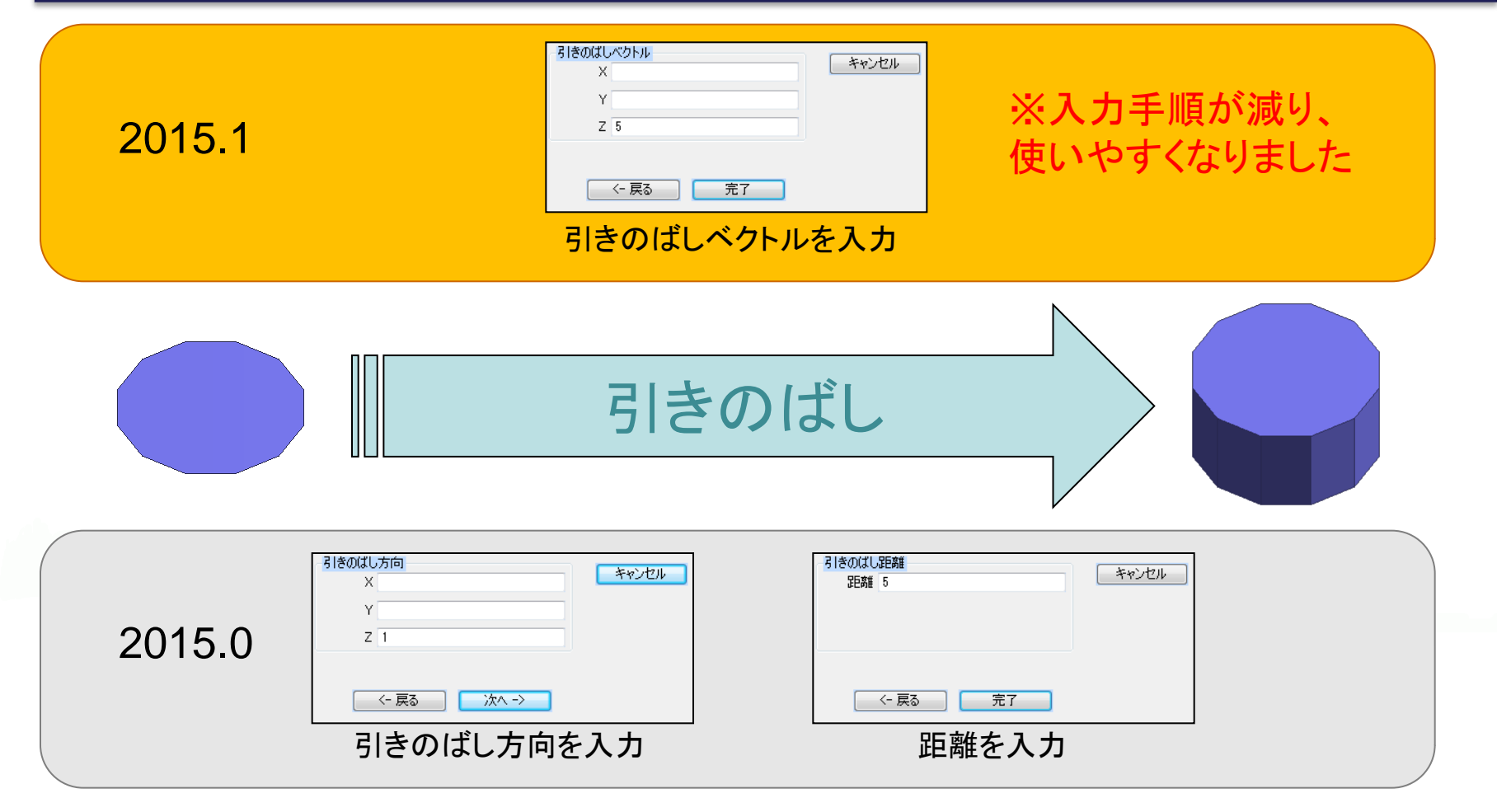

# モデリング– 計算結果取得プロセスの マクロ出力機能を追加

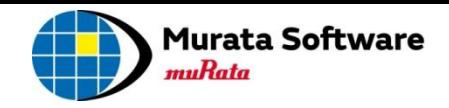

### 計算結果取得のプロセスが、マクロ出力できるようになりました

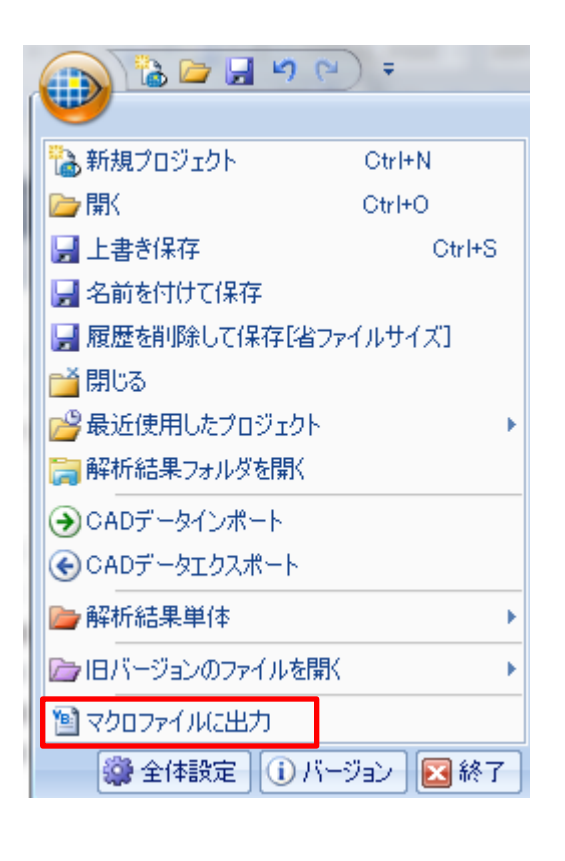

#### 出力例

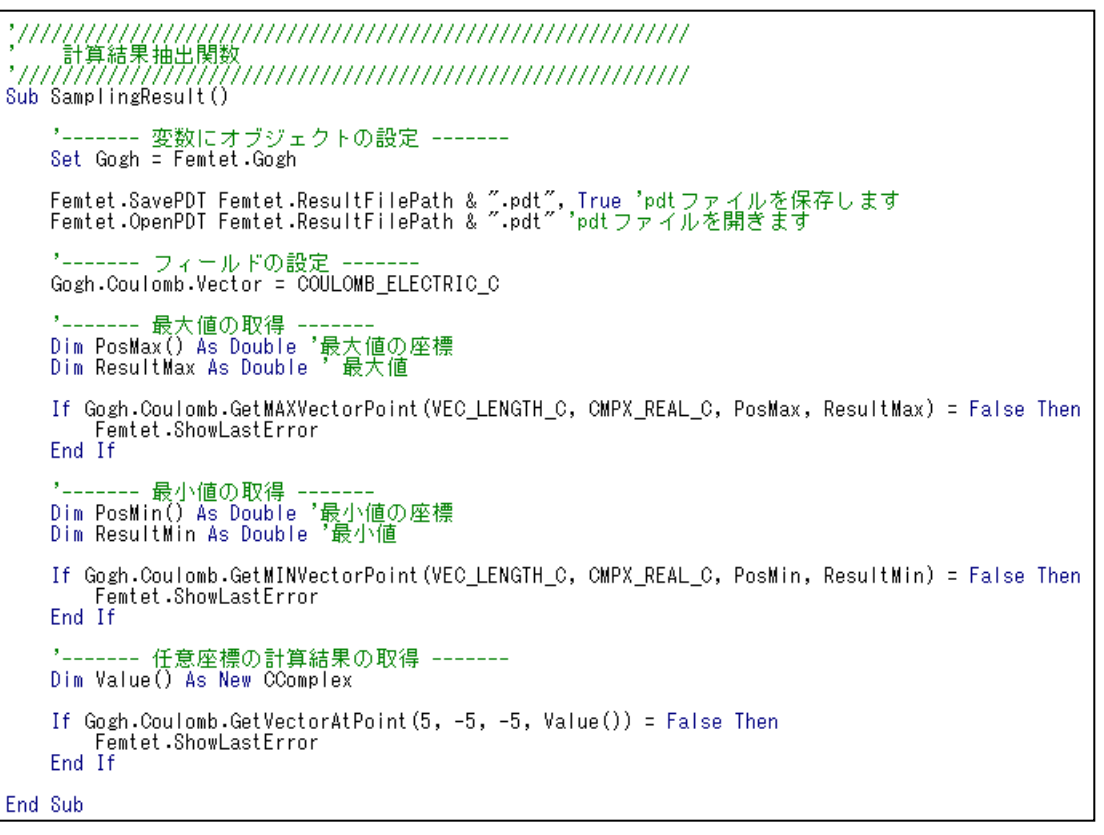

<span id="page-23-0"></span>※結果を開いている場合は、その状態に応じて構文の内容が変化します。

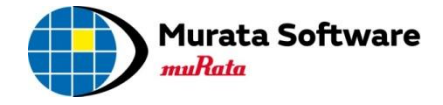

# 以上